## **UNITED STATES BANKRUPTCY COURT DISTRICT OF CONNECTICUT**

## **Amending a Proof of Claim and a Creditor Name/Address**

**NOTE:** Transfers of a proof of claim to a new entity must follow the transfer of claim procedure and use the transfer of claim ECF event. The transfer of claim event is found under the "Claims Actions" menu under the "Bankruptcy" tab. Do **NOT** use the events and steps below to enter a transfer of claim. These steps below are to amend or correct claim amounts, type, and creditor address.

If you have already filed a proof of claim in a bankruptcy case, and now need to amend that claim or correct information on the claim, or update the address of the creditor, then follow these instructions.

If you are updating the creditor address, you must file the PDF file of an amended Proof of Claim. You may not simply change the computer data. A PDF file must be uploaded.

Have ready the case number in this format: ## - ##### (i.e. 22-50001), and the claim number. Your claim number should be in this format: 10-1 or 3-1. During these steps, you will only use the number before the hyphen.

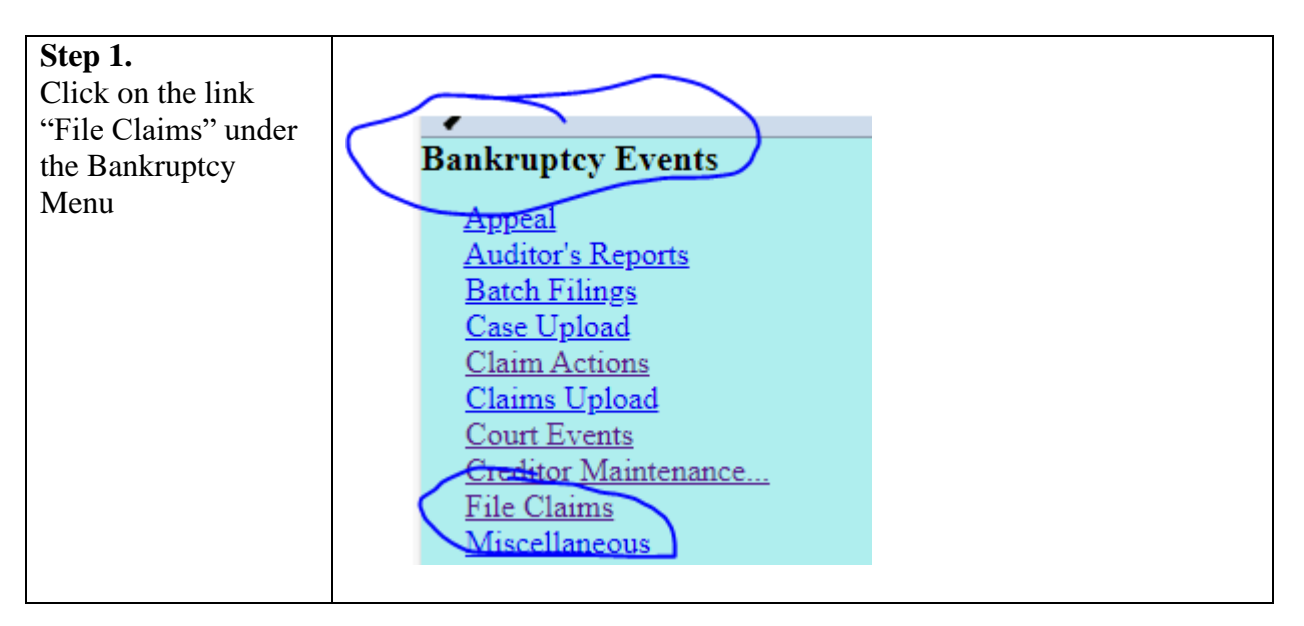

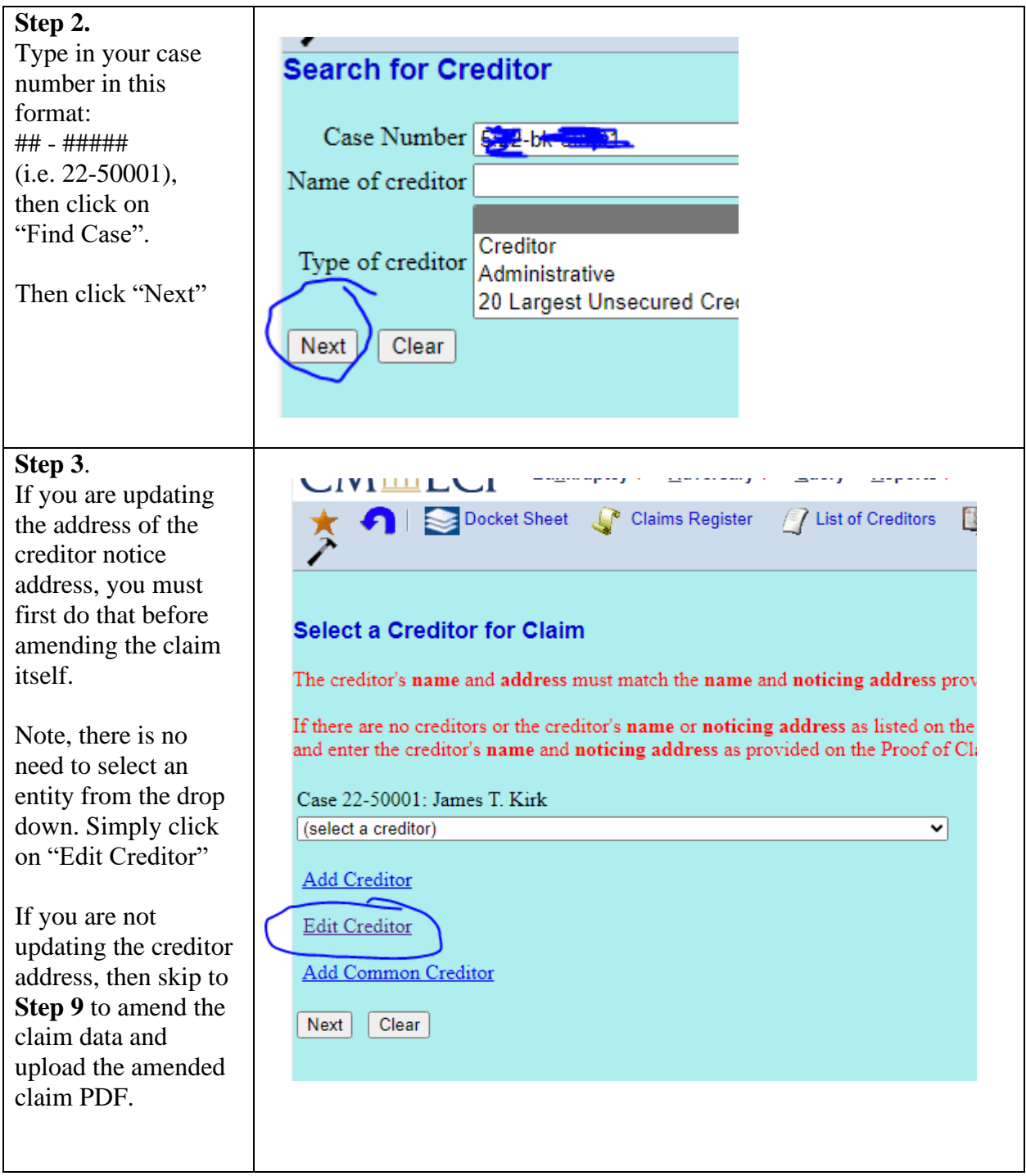

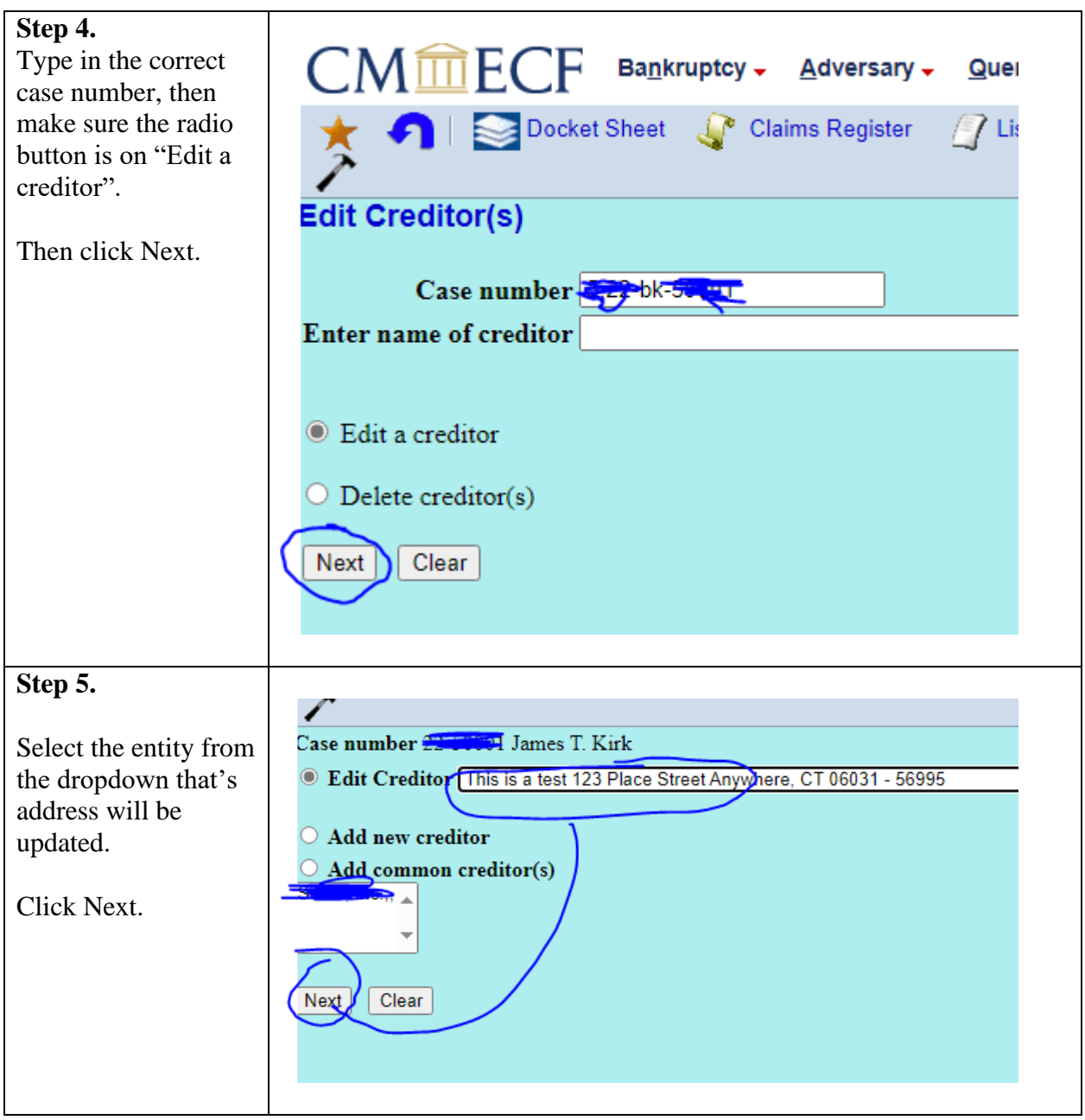

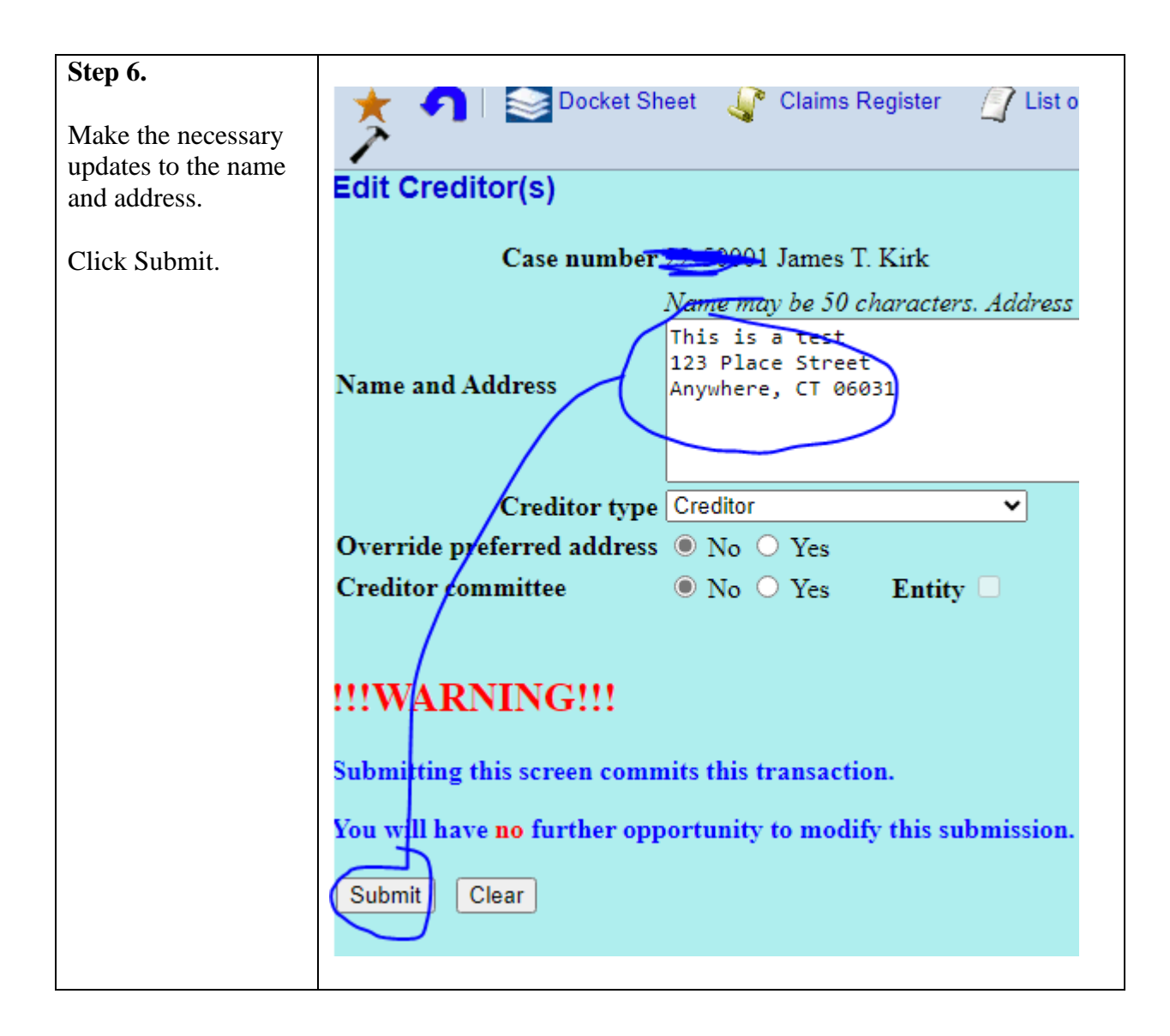

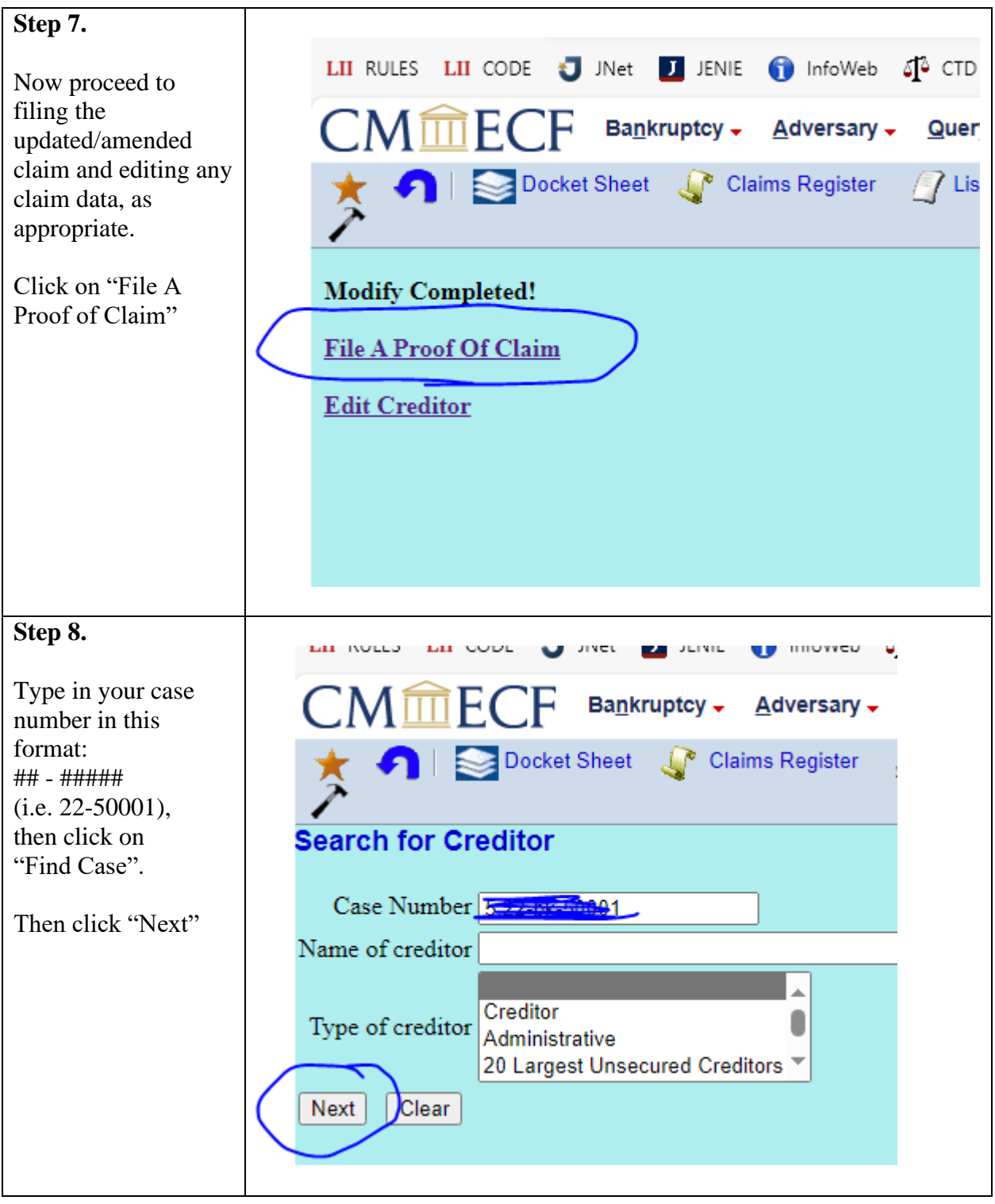

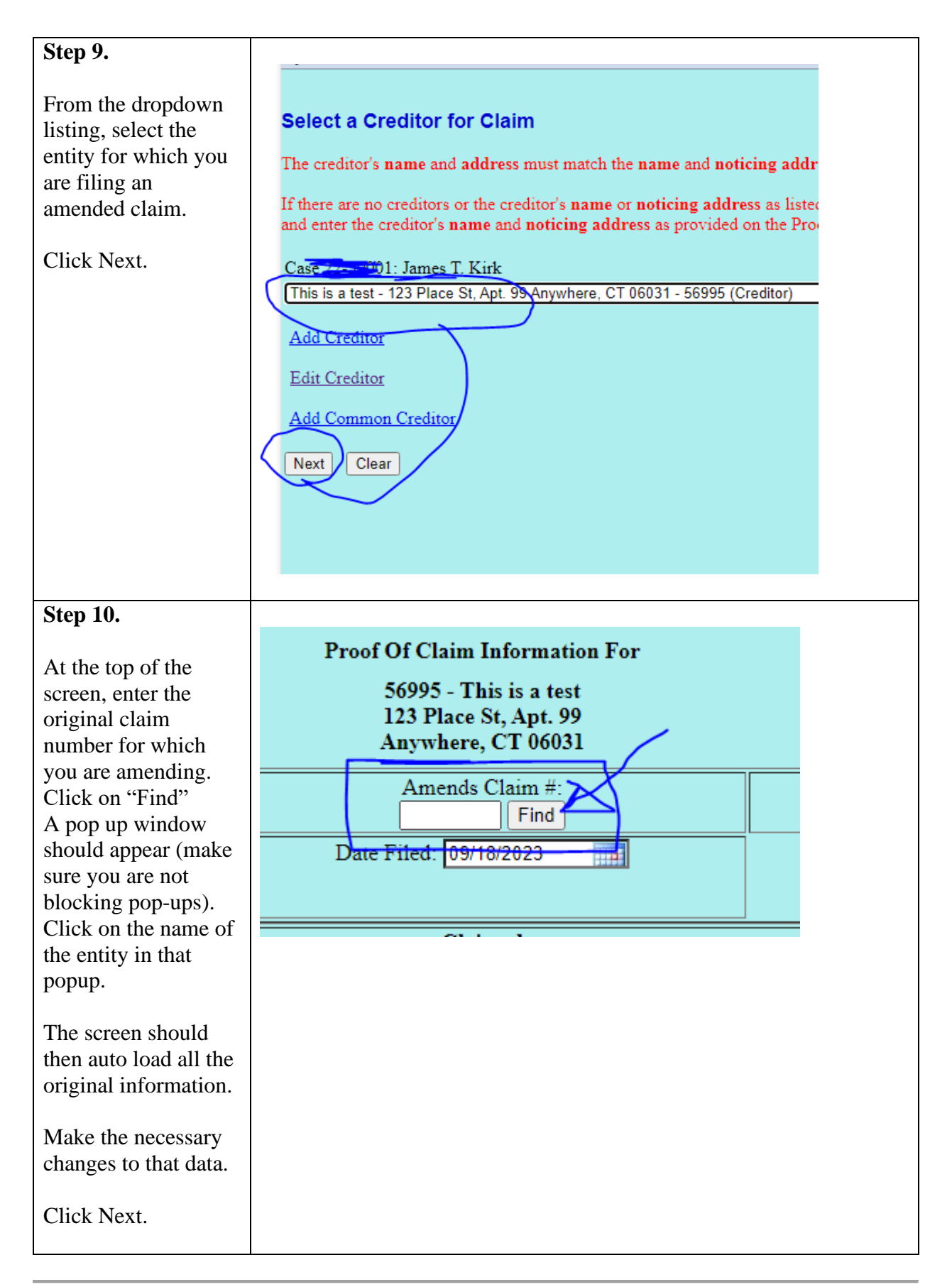

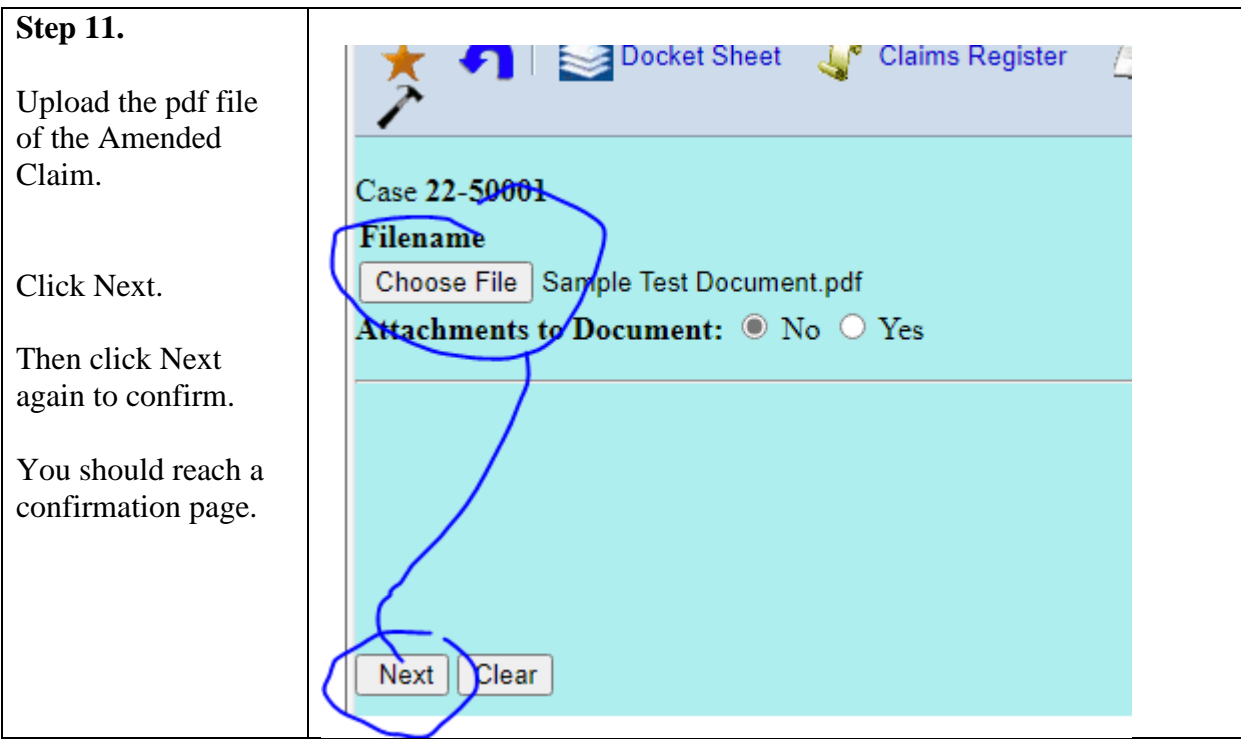

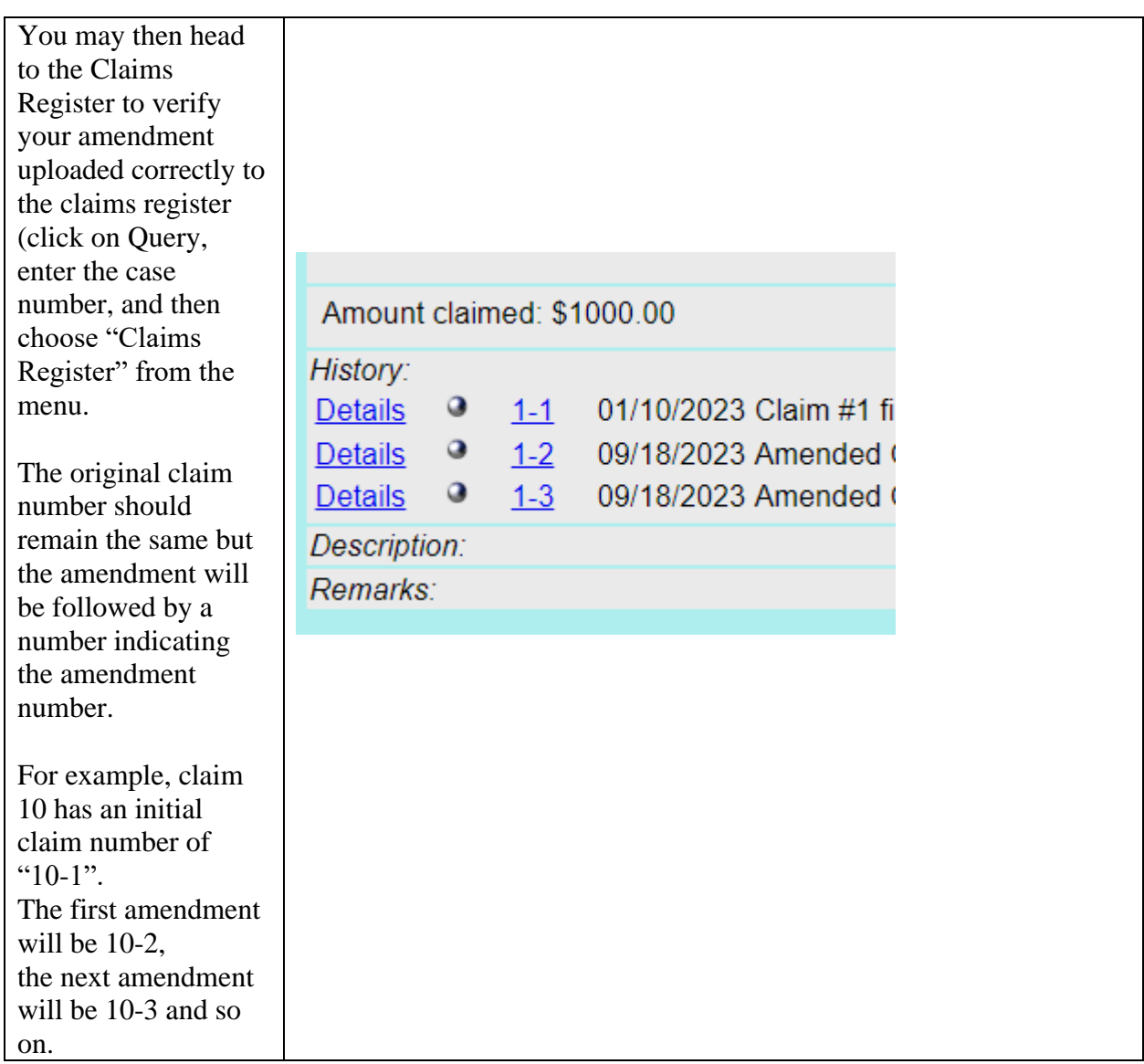